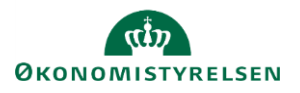

## **Vejledning: Flytning af regnskabs- og budgettal i Statens Budgetsystems bevillingsmodul**

Dette er er en vejledning til inputskemaet og kontrolrapporten **Flytning af R- og B-tal** i Statens Budgetsystems (SBS) bevillingsmodul. Data anvendes i budgetoversigten og budgetspecifikationen i finansloven.

Det er en forudsætning for at indtaste flytninger, at transaktioner oprettes først.

## **Inputskema**

For at oprette en ny transaktion, gå til **Analysis** i værktøjslinjen, og klik på **Opret transaktion**.

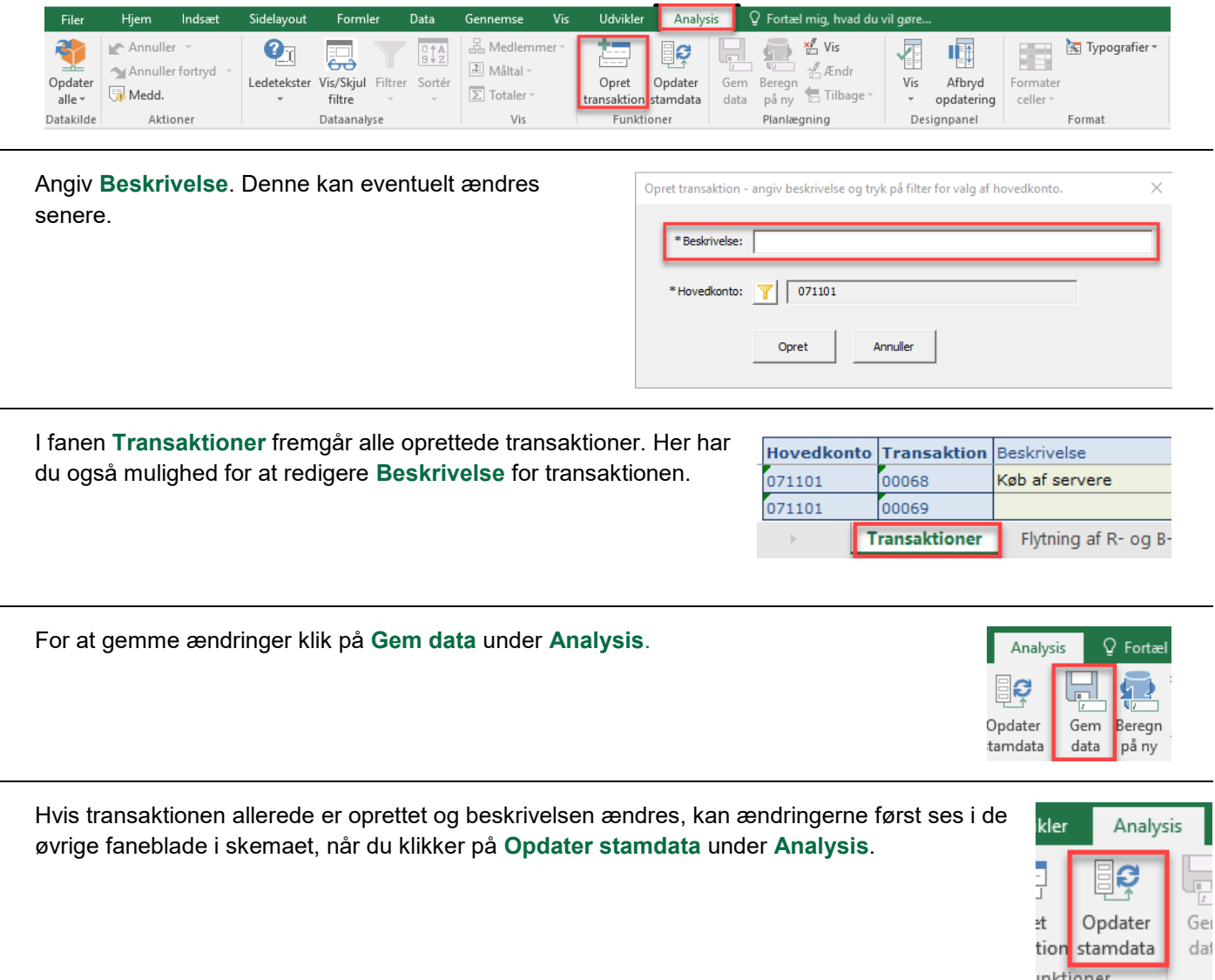

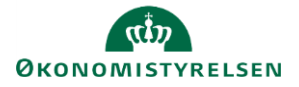

 $P22020$ 

I fanen **Flytning af R- og B-tal** kan du nu angive en flytning. Her udfyldes **Hovedkonto**, **Transaktion**, **Underkonto, Underkonto (Modpart)**, **Std.kto.** (Standard konto) og **R- og B-år**. Beskrivelsesfelter (uden overskrift) skal ikke udfyldes, da de autogenereres, når der gemmes.

Bemærk, at **Underkonto** er din egen underkonto. **Underkonto (Modpart)** er er den hovedkonto, som du skal overføre eller modtage R- og B-tal til eller fra.

**Std.kto** gælder både for egen konto og modparts konto, da det ikke er muligt at ændre standardkonto, når man flytter R- og B-tal. Bemærk, at beløbene i **R-år** er angivet i dkk. Det er muligt at angive en **Kommentar** i kolonnen yderst til højre.; Kommentaren vil kunne ses af alle, som er involveret i FL-processen, dog kun i SBS.

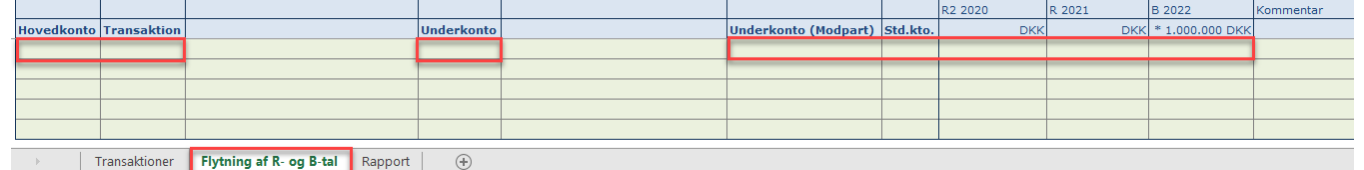

Under fanen **Rapport** kan du se, hvad dit og andre ressortministerier har angivet som flyttet i kolonnen **Flytning**.

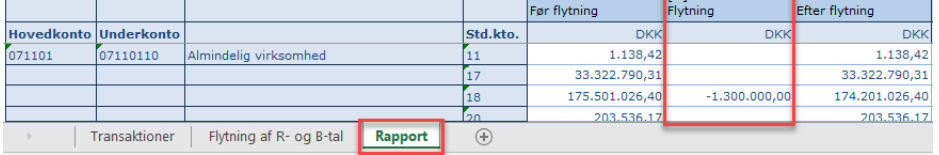

Hvis der er angivet et negativt beløb, er det en flytning, som I afgiver.

I denne rapport vises alle flytninger, og hvis der er tomme rækker, har der ikke været flytninger her.

Klik på det lille plus i overskriften **Flytning** for at se, hvem som har indtastet flytningen.

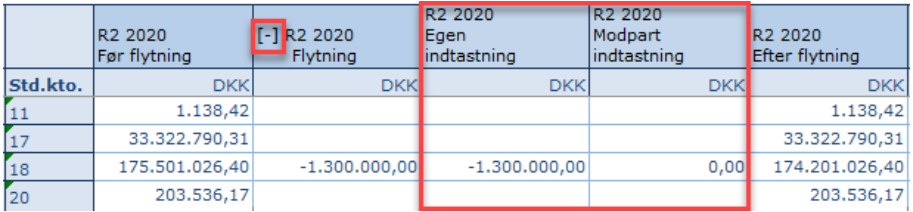

## **Rapport**

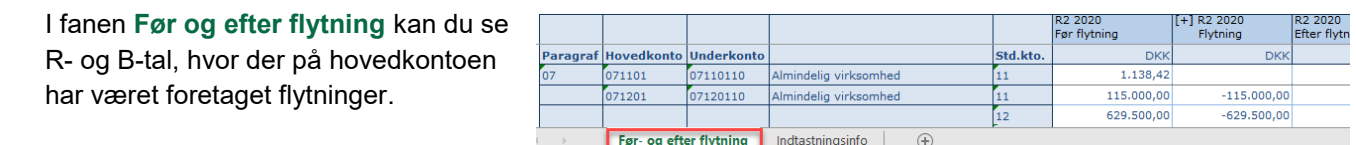

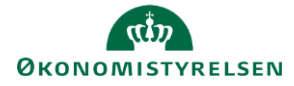

I fanen **Indtastningsinfo** kan du i kolonnen **Underkonto (Modpart)** se modparten for flytningerne.

I kolonnen **Indtaster** kan du se hvem der har indtastet flytningerne.

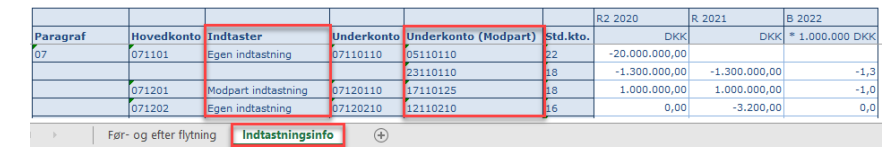